# (保護著尚け)因つた時は…… カランド 2023.7 豊中市立 西 こま とき<br>**困った時は……** 2023.7 豊中市立 西丘<br>idについて困ったことがあれば、

つた時は…… カインコンドラン 2023.7 豊中市立 西丘小学校 とき<br>**時は……**<br>こまる<br>「困ったことがあれば、 しょうかい しっしょうかい しょうかく こまる

まるきゃっきゃっ<sub>。あいぱっと</sub><br>長期休業中、iPadについて困ったことがあれば、

①まず、以下の質問集をご覧になって、茼じような問題がないかさがして、指示の違りにしてみてください。 ②また、iPad あいぱっど が使 つ か える場合 ば あ い は、画面 が め ん 中 ちゅう の「活用 か つ よ う ページ」もご参考 さ ん こ う になさってください。

③解決しない、またははっきりとした故障・破損であれば、平日(学校が開いている白)に学校へ連絡し、相談 してください。(学校で対応できない場合、下記問い合わせ先をご案内することもあります)

④学校の電話が通じない時に困ったことがあれば、下記の問い合わせ先にご相談ください。

【蔓革光黄角保護者対応慈音】 蔓苹市版iPadの問い含わせ全般 TEL ●●●-●●-●●●(**表示できません) ⇒** ◎対応時間 土目祝日・萇期休業中 9時~21時 ぁぃぱっ<sub>゚゚</sub>෫ゖょぅまどヾぅ゠ぁぅぁ゙ぁ゠ゖ゙ゕ゚゙゚゚゚゚゚ゕ゠ぅ゙ゕ゚゙゚゚゚゚゠゠ぇ゙ゕ゠ヾ゠ヸぅぃゞ゙゙゙゠゠゙<br>【iPad 専用窓口: Apple Care for Enterprise(ACE) 】 TEL ●●●-●●-●●●(**表示できません) ⇒** ◎対応時簡 苹旨9時〜18時(祝旨除く) TEL ●●-●●(表示できません) ➡ ◎対応時間 平日18時〜21時(祝日除く) および 土日祝日 9時〜21時

#### 質 しつ 問 も ん しゅう<br>**集**

『あたい』、ふぞく ひん<br>【本体、付属品について】 Q1.本体・カバー・ケーブル・アダプタを破損した<br> まず、数段階面を破損すると、細かい破片 が刺 さ さるといったケガの危険 がありますの き け ん

で取り扱いには充分に注意してくださ い。その上で速やかに学校までご連絡くだ さい。現物があれば、基本的に保証が適用 されます。(ただし、故意の破損などは、 <sub>でまう</sub><br>適用されない場合もありえます)

## 。<br>Q2.電源が入らない

充 電 じゅうでん が完全 かんぜん に切 き れているかもしれません。 また、自動でOSをアップデートした時に うまく<sup>まどう</sup>しないこともあります。 。。。。。。。。<br>充電器のケーブルとアダプタをそれぞれ いった。<br>一旦抜いて差し込み直し、再度本体とつな いだら、30分待ちます。その後、電源ボタ ンを押 お します。 <sub>きとう</sub><br>それでも起動しなければ、今度は電源ボタ

ンとホームボタンを同時に10~20秒間、

長 なが 押 お しします。

ここまで行っても反応がない場合は、問い 。<br>合わせ窓口にご連絡ください。

#### Q3.充電 ができない じゅうでん

ご家庭にiPadを充電できる機器をお持ち なら、まずそれを利用してみてください。 また、コンセントとアダプタプラグ、アダ プタとケーブルのUSB、Lightning端子 た。<sub>あいばっとほんたい</sub><br>とiPad本体が、それぞれしっかりと接続さ れているかも、ご確認ください。 それでも充電できない時は、充電器、本体 のいずれかが壊れていると思われます。

### Q4.ケーブル・アダプタをなくしてしまったので、 。<br>新しいのがほしい

ケーブル・アダプタも、豊中市教育委員会 からの貸与品です。まずはご家庭などで**、** 。。<br>念入りにお探しください。にれまでも「なくし た」という運絡後、すぐ出てきたケースがほとんどです) 。<br>紛失した場合、同じ純正品を調達してい ただくことになります。(別紙のお知らせ をご覧 らん ください)

## Q5.ケーブル・アダプタをなくしてしまったので、 自宅 じ た く で使 つか っているものを返 かえ していいか

。<br>同じ純正品であればかまいません。(別紙 のお知らせ参 照)ただし、交換して返した<br> 場合、かならず担任にご連絡ください。

# Q6.タッチペンを紛失/破損してしまった

タッチペンは給付品 きゅうふひん なので、なくした/こ わした場合、交換等はできません。必要で<br>わした場合、交換等はできません。必要で あれば、ご家庭で代替品をご用意くださ し )。(100的ショップ、受真店等で購入可能) <sub>はじ</sub><br>初めのものと同様の、できるだけ装 飾や他 ぁ<sub>ぁぅぅ</sub><br>の機能がないものをお願いします。

【 入 力 にゅうりょく について】 Q7.キーボードが反応しない(鴷<sub>学祥前ヵバー)</sub> 部まとう いったんきょうせいしゅうりょう まとう な話<br>再起動(一旦強 制 終 了 し、起動し直す) してください。 それでも反応がなければ、カバーの取り付 け置しをします。スタンド部分を開いて、

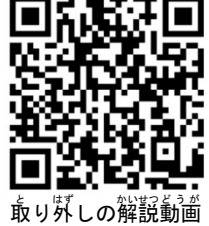

<sub>ほんたいりめん </sub>。。<br>本体裏面を指で押すと取 り外 はず せます。ケースを外 はず さき、<sub>ほんたい、らっか</sub><br>す時は本体の落下にご 。。。。<br>注意ください。

Q8.CapsLockがかかって文字 が打 う てない <sub>キーボード左下にある →</sub> このキーを押 お してください。

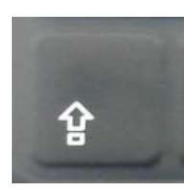

# Q9.日本語/英語が打てない<br>Q9.日本語/英語が打てない

、<sub>こうがくねん</sub><br>【高学年】キーボード下部の「英数」を押 せば英語に、「かな」を押せば日本語に切 り替 か わります。

、<sub>ていがくねん</sup>』 *旅んじょ*う ひょうじ<br>【低学年】画面上に表示されるキーボード</sub> 下部 か ぶ 「地球 ちきゅう マーク」を長押 な が お してください。

【操作 そ う さ ・アプリなどについて】

Q10.インターネットに接続できない

「設定」→「モバイルデータ通信」で、モ バイルデータ通信がオン(緑色)になってい るか確認します。オンになっていて、接続 できない場合は再起動してみてください。

# Q11.一部のサイトが見られない/データを印**刷** できない/Åirdropが使えない

いんさつ えぁとろっぷ いちぶ きのう せいげん<br>印刷やAirdropなど、一部の機能は制限さ *れ*ていて、 使えません。 サイトも、一部の閲覧を制限しています。 たとえば、<sup>ゅ-ちゅ-</sup>『、 <sup>ぇすぇぬぇす</sup><br>たとえば、Youtube、SNSにはアクセス <del>。。。。。</del><br>を制限しています。

# Q12.アプリを再インストールしたい/ 新しくイン ストール・削除・配置変えをしたい

アプリの挙動がおかしい場合、背インスト ールすることで、荒に戻る場合がありま す。「Šelf Service」から操作できます。 ただし、<sup>始まる</sup>での学習 中にインストール したもの以外を勝手にインストールするの はやめてください。 iPadの容量は限られ ており、また一 いち 度 ど インストールしてしまう と、削除・配置の変更ができないので。

Q13.スクリーンタイムを設定したい ぁ<sub>いぱっと炒めをゅう<br>iPad画面中の「活用ページ」→「各種設定</sub> などの手続き」に、設定の仕方がのってい ますので、そちらを参考にしてください。